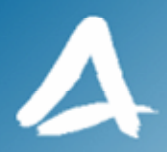

### **SHF Communication Technologies AG**

**Wilhelm-von-Siemens-Str. 23D • 12277 Berlin • Germany Phone +49 30 772051-0 • Fax ++49 30 7531078 E-Mail: sales@shf.de • Web: http://www.shf.de**

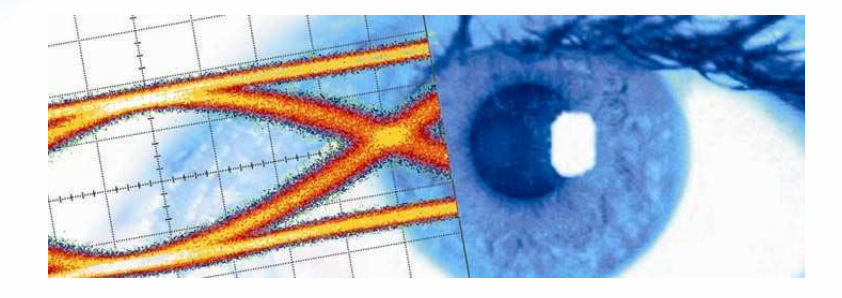

## **Application Note**

## Creating Complex Jittered Test **Patterns**

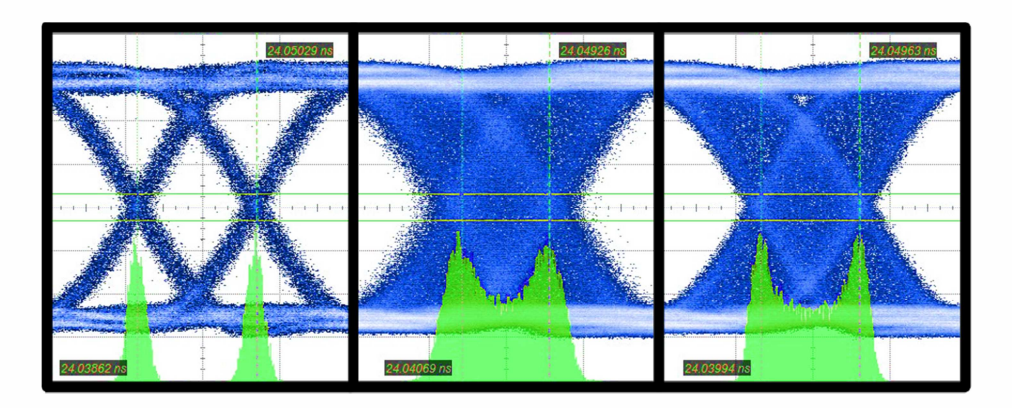

SHF reserves the right to change specifications and design without notice - V001 - January 2017 Page 1/14

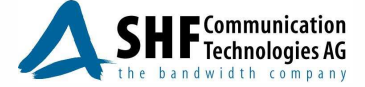

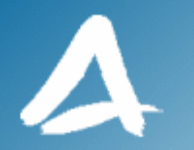

## **Description**

Most of the modern standards for serial data transmission call for conformance tests with stressed signals, where the receiver side – the Device Under Test – will have to maintain a specified Bit Error Ratio while decoding a data stream degraded by various types of jitter components added together. These jitter components are specified with different amplitudes and frequencies, requiring a complete test solution.

In the beginning of this application note, we will present the types of jitter stress required by the common standards. Then, we will describe the generation of stressed signals with the SHF instruments and finish with a presentation of the jitter measurements and some illustrated examples.

For a more in-depth view of jitter and jitter theory, please refer to the SHF application note "Jitter Injection using the Multi-Channel BPG SHF 12103/12104", [1], available from the SHF website.

## **Contents**

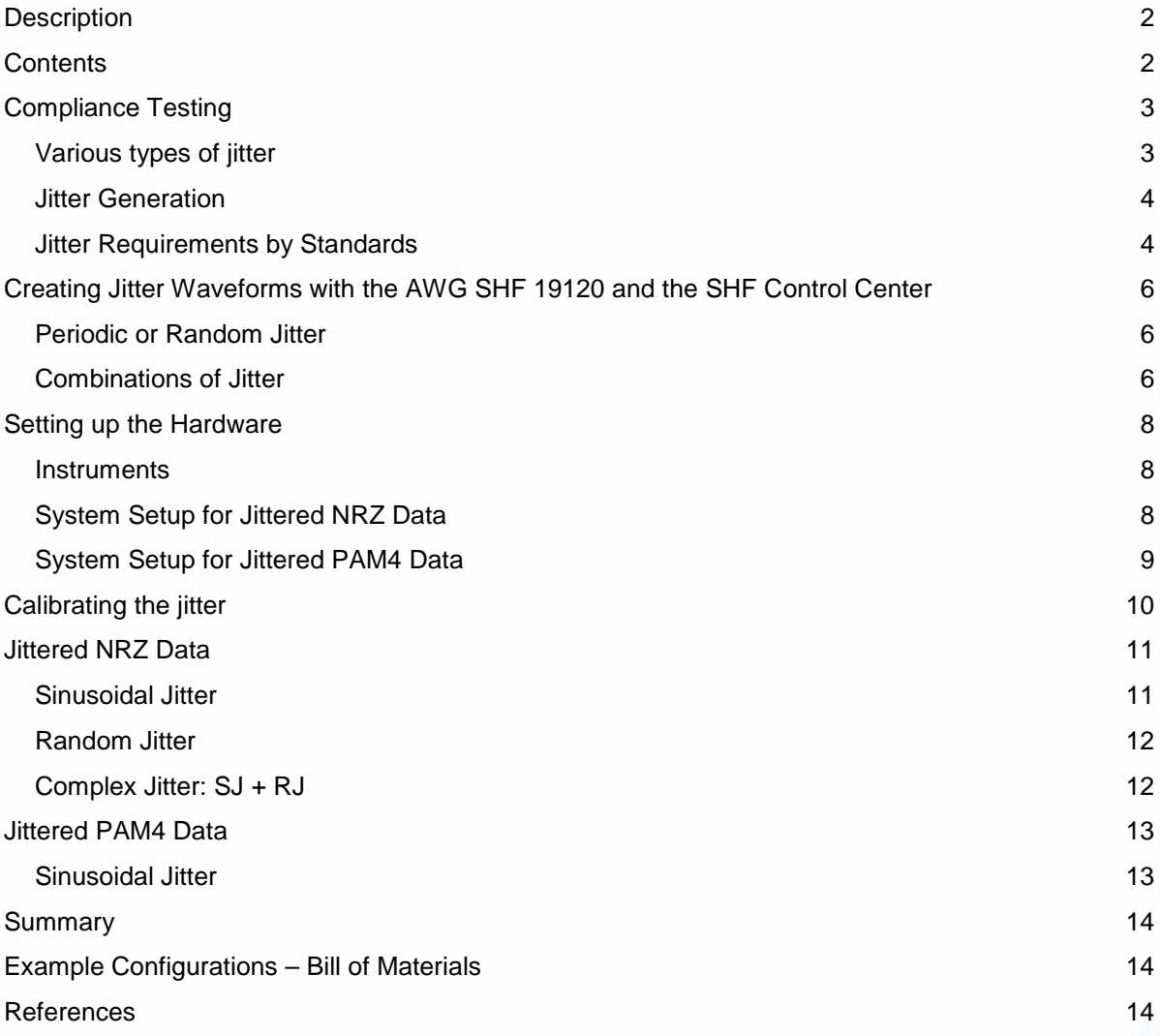

SHF reserves the right to change specifications and design without notice - V001 – January 2017 Page 2/14

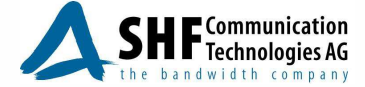

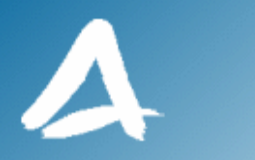

## **Compliance Testing**

#### **Various types of jitter**

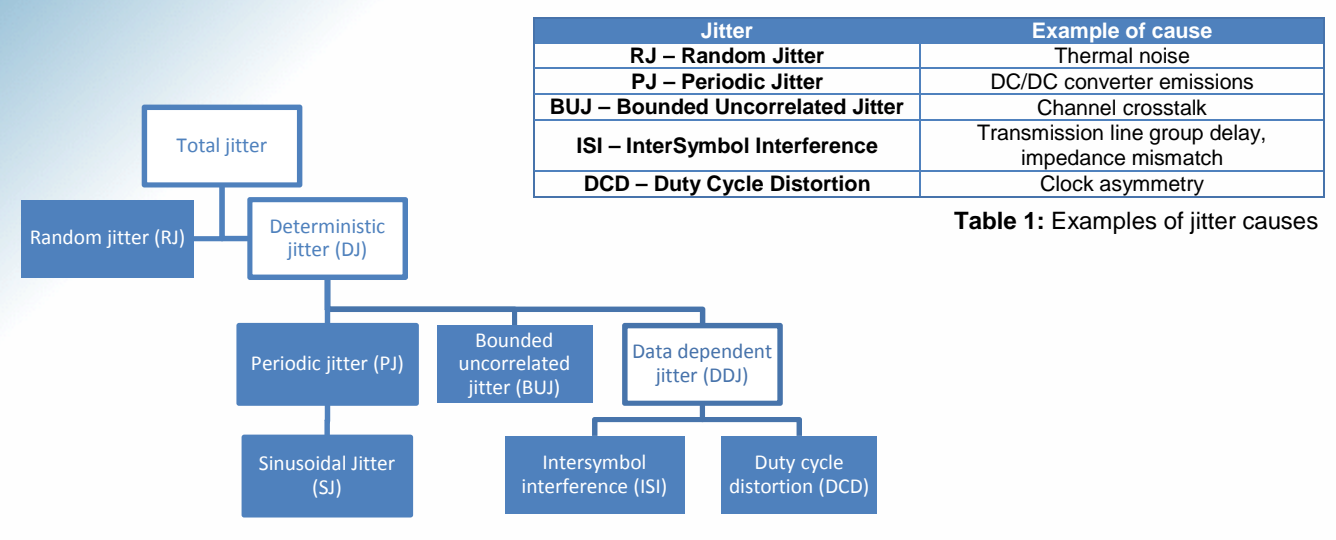

**Figure 1:** Hierarchy of types of jitter

The total jitter can be separated into two categories: random (unbounded) and deterministic. The latter contains again two categories: the Data Dependent Jitter, correlated to the data and the uncorrelated but bounded jitter, including the Periodic Jitter (sinusoidal being a particular case). The Bounded Uncorrelated Jitter is separated from the rest, because it is often an "everything goes" category, for data-independent-butnot-random jitter signals.

For the Data Dependent Jitter, we can stress out two particular cases: the InterSymbol Interference which happens when, for example, the transmission channel frequency response distorts the data and the Duty Cycle Distortion, observed when the clock used to generate the data is asymmetrical.

The distribution of Total Jitter is the result of the convolution of its distinct components, given these are independent.

The SHF synthesizers of the SHF 78XXX series coupled with the SHF 19120 AWG, when used in conjunction with a SHF BPG, generate high speed NRZ or PAM4 data stressed by Random Jitter and Periodic Jitter (including Sinusoidal Jitter). The SHF BPGs have the possibility to change the generated data duty cycle for DCD distortion and the SHF optical transmitters have an input to apply amplitude interference to the data path.

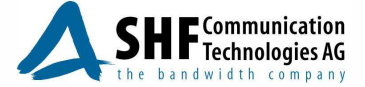

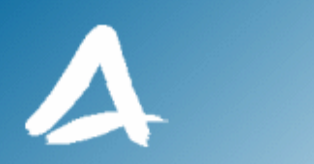

#### **Jitter Generation**

Figure 2 shows an example from the Ethernet standard draft IEEE 802.3bs™/D3.2 stressed receiver test setup for the Physical Medium Dependent (PMD) sublayer and medium, type 200GBASE-DR4. An equivalent test setup based on the SHF test equipment is shown in Figure 3. Test setup examples using the SHF equipment will be given later for the generation of a variety of stressed signal conditions.

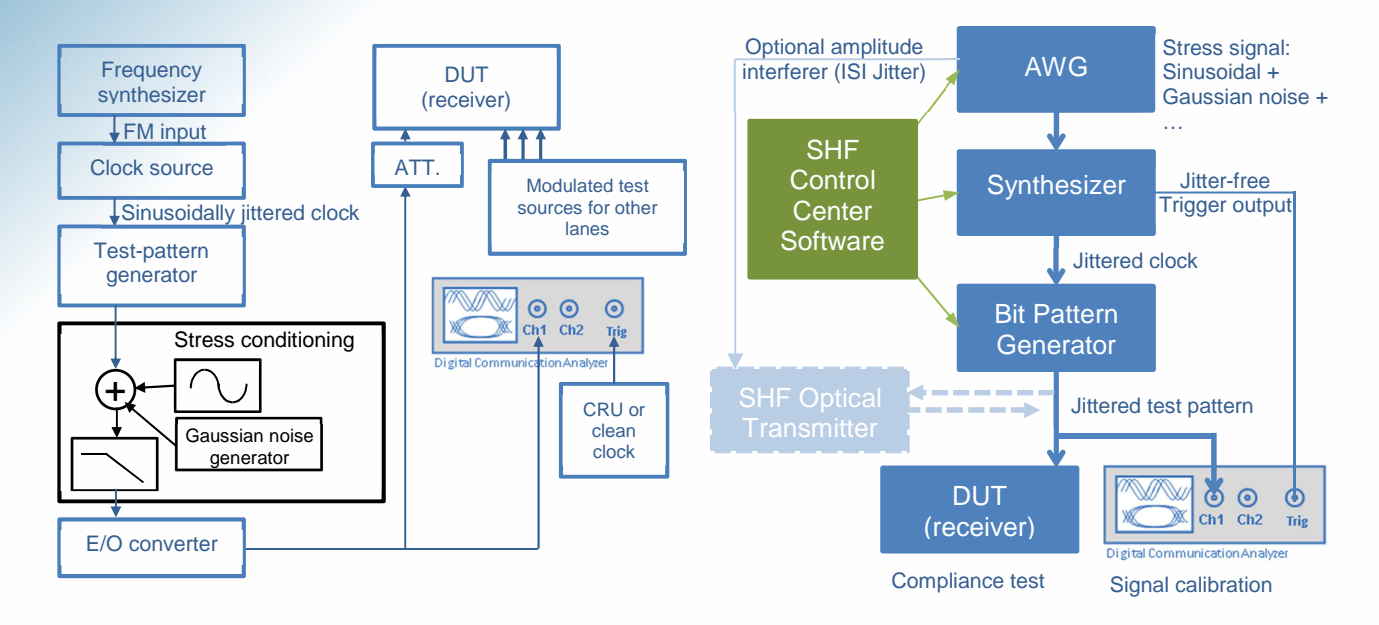

**Figure 2:** Typical stress receiver conformance test setup **Figure 3:** SHF solution for complex electrical jitter signal generation

Because the SHF synthesizers can provide both a jittered clock (through the modulation input) and a clean trigger output, the signal coming from the Bit Pattern Generator is already jittered with respect to the trigger. The SHF BPGs, DACs and Optical Transmitters are jitter-transparent, which has the advantage to keep the jitter settings centralized to the AWG and allows to quickly switch the jitter on and off in the NRZ and PAM4 setup.

#### **Jitter Requirements by Standards**

The Table 2 gives examples of the required jitter types, amplitudes and frequency ranges for some of the current serial transmission standards. The last column indicates the Spread Spectrum Clocking frequency, if the standard uses it.

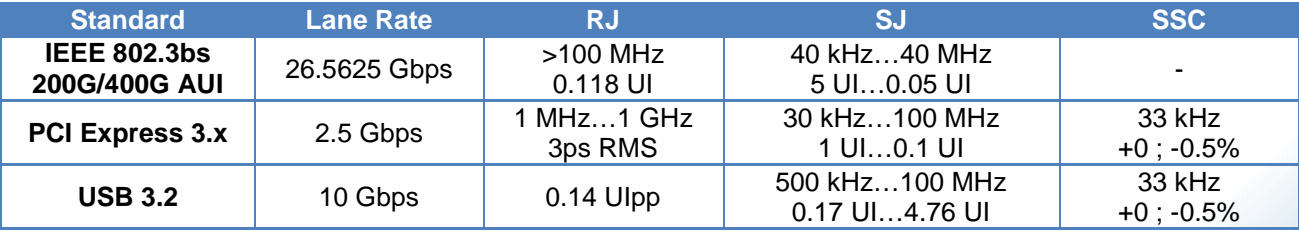

**Table 2:** Jitter requirements for the main standards

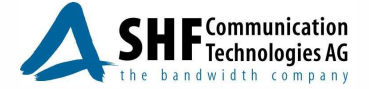

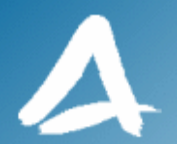

The SJ can be represented on a graph (Figure 4) and usually shows two zones with two different types of effects:

- The low frequency jitter in the Clock Data Recovery PLL bandwidth, where the PLL can track the jittered signal and
- the higher frequency jitter outside of the CDR PLL bandwidth, where it will be added to the PLL phase noise and tend to close the signal's eye, causing bit errors.

The green area in Figure 4 shows the range covered by the SHF Synthesizers.

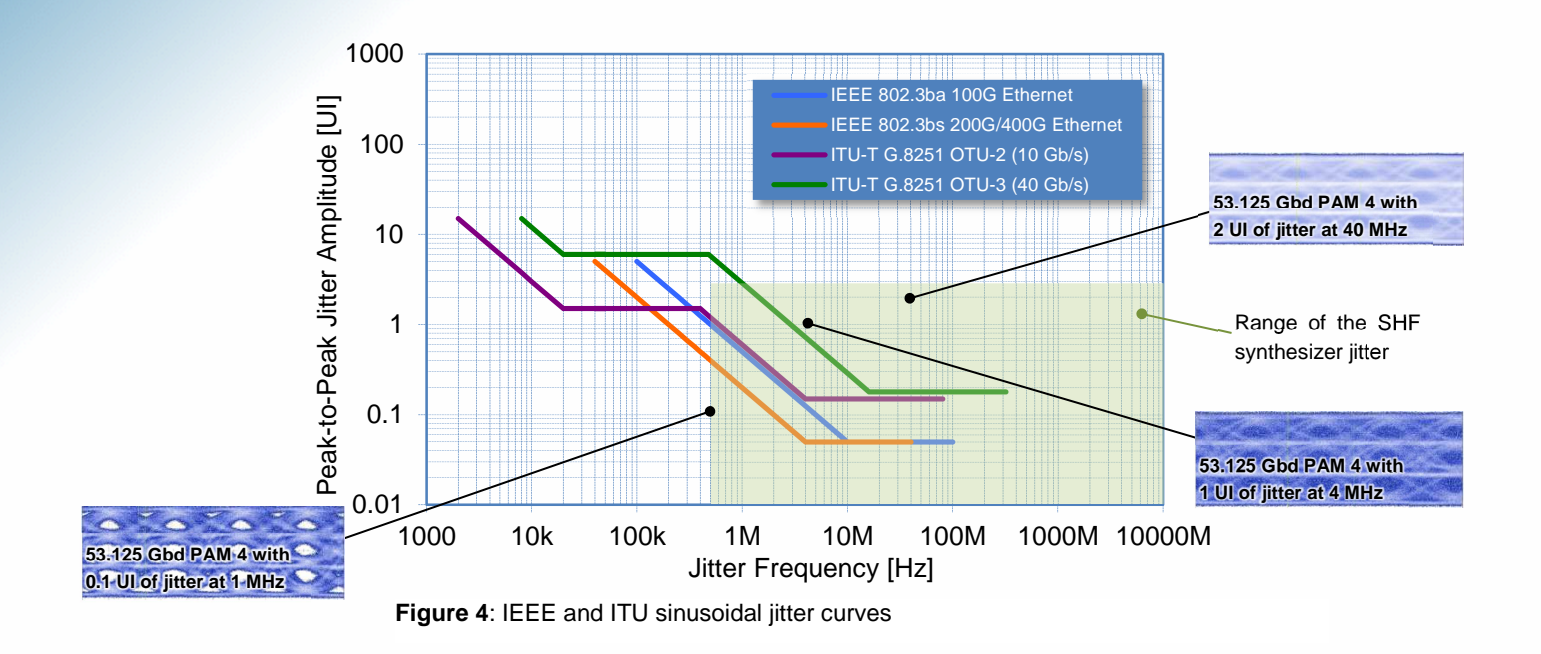

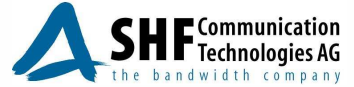

# **Creating Jitter Waveforms with the AWG SHF 19120 and the SHF Control Center**

#### **Periodic or Random Jitter**

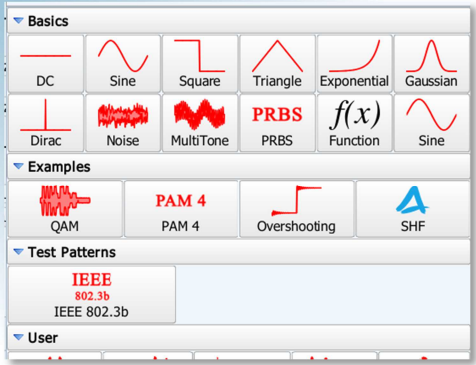

 Simple forms of jitter can be directly selected from the SHF Control Center's Waveform Library. Each waveform has additional settings:

For random jitter:

- Number of samples (should match the chosen "samples per waveform repetition" setting.
- The noise distribution (Uniform, Gaussian and Laplace)

For periodic jitter:

- The phase.
- The duty cycle (for square waveforms).
- The position of the peak, for sawtooth signals

**Figure 5:** SHF Control Center Waveform Library

The modulation input of the SHF synthesizer has a range of 1200 mV, which matches the specified amplitude of the SHF 19120 DC (Direct Coupled) output.

#### **Combinations of Jitter**

 To generate impairments with several types of jitter combined, custom waveforms can be created with the "Waveform Editor" (in the SHF Control Center "Program" menu, choose "Open Waveform Editor")

**Example 1: Sinusoidal Jitter with Random Jitter:** 

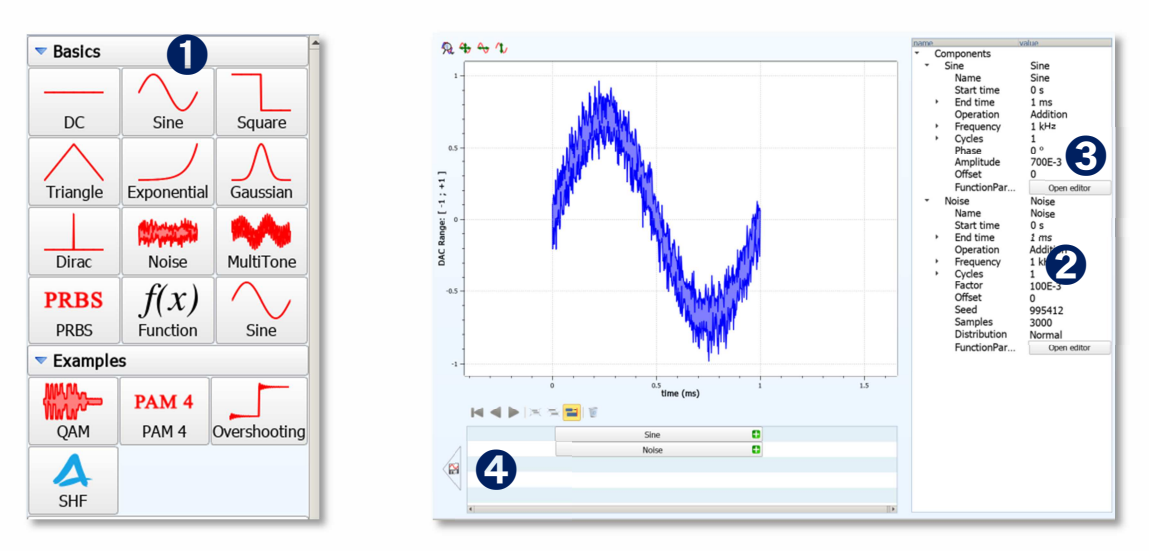

**Figure 6:** Combining Sine and Noise Waveforms with the SHF Control Center

- 1. From the "Basics" pane on the left, click on "Sine", then on "Noise".
- 2. Select the Noise waveform and change its factor to 0.1.
- 3. Select the Sine waveform and change its amplitude to 0.7.
- 4. Save the waveform.

Now the waveform is available to be selected from the waveform library. The settings for the individual components of the waveform are accessible in the "Waveform Parameters" window after it is loaded from the library.

SHF reserves the right to change specifications and design without notice - V001 – January 2017 Page 6/14

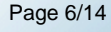

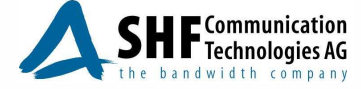

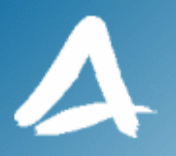

**Example 2: Square Jitter with sinusoidal Jitter:** 

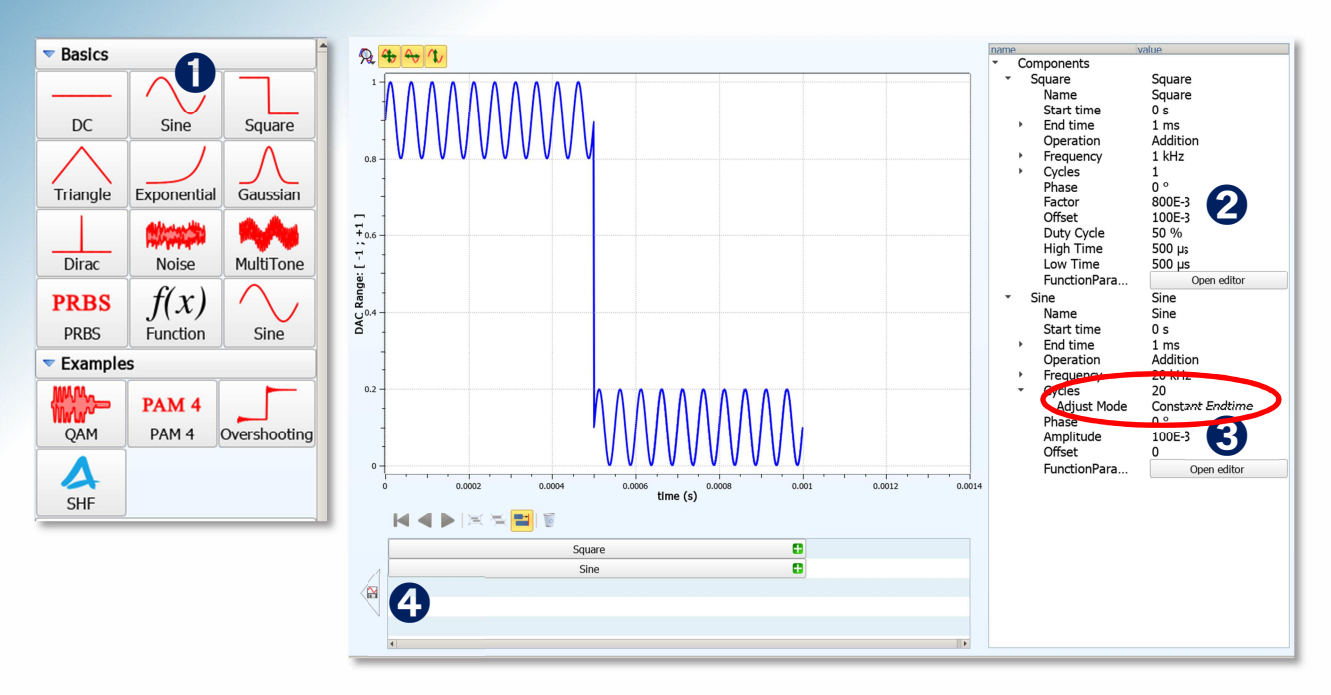

**Figure 7:** Combining Square and Sine Waveforms with the SHF control Center

- 1. From the "Basics" pane on the left, click on "Square", then on "Sine".
- 2. Select the square waveform and change its factor to 0.8 and offset to 0.1.
- 3. Select the Sine waveform and change its amplitude to 0.1. In the "Cycles" pull-down, select "Constant Endtime". Then set the number of cycles to 20.
- 4. Save the waveform.

Now the waveform is available in the waveform library.

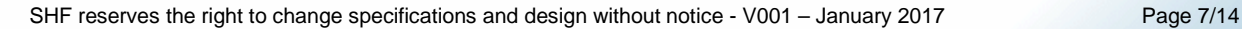

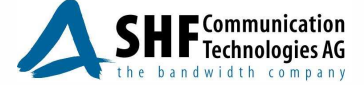

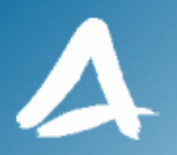

## **Setting up the Hardware**

#### **Instruments**

- SHF 19120, 2.85 GSa/s 14 bits Arbitrary Waveform Generator
- SHF 12105/12104, Bit pattern Generator
- SHF 78120/78122/78210/78212 synthesizer
- SHF 611/612/613/614/616 DAC for PAM4 signals
- Set of cables for data and clock connections

See Table 3 for a breakdown of the complete setup.

It is assumed that a high speed oscilloscope such as the Keysight 8100C DCA or the Tektronix DSA8300 DSO with suitable sampling bandwidth, low jitter time base option is available to observe the jittered waveform.

#### **System Setup for Jittered NRZ Data**

- Connect the DC output from the AWG to the modulation input of the synthesizer.
- The synthesizer's trigger output goes to the DCA trigger input, the RF output, to the BPG clock input.
- Use the jittered DAC output. Terminate the BPG inverted output with a 50  $\Omega$  load.

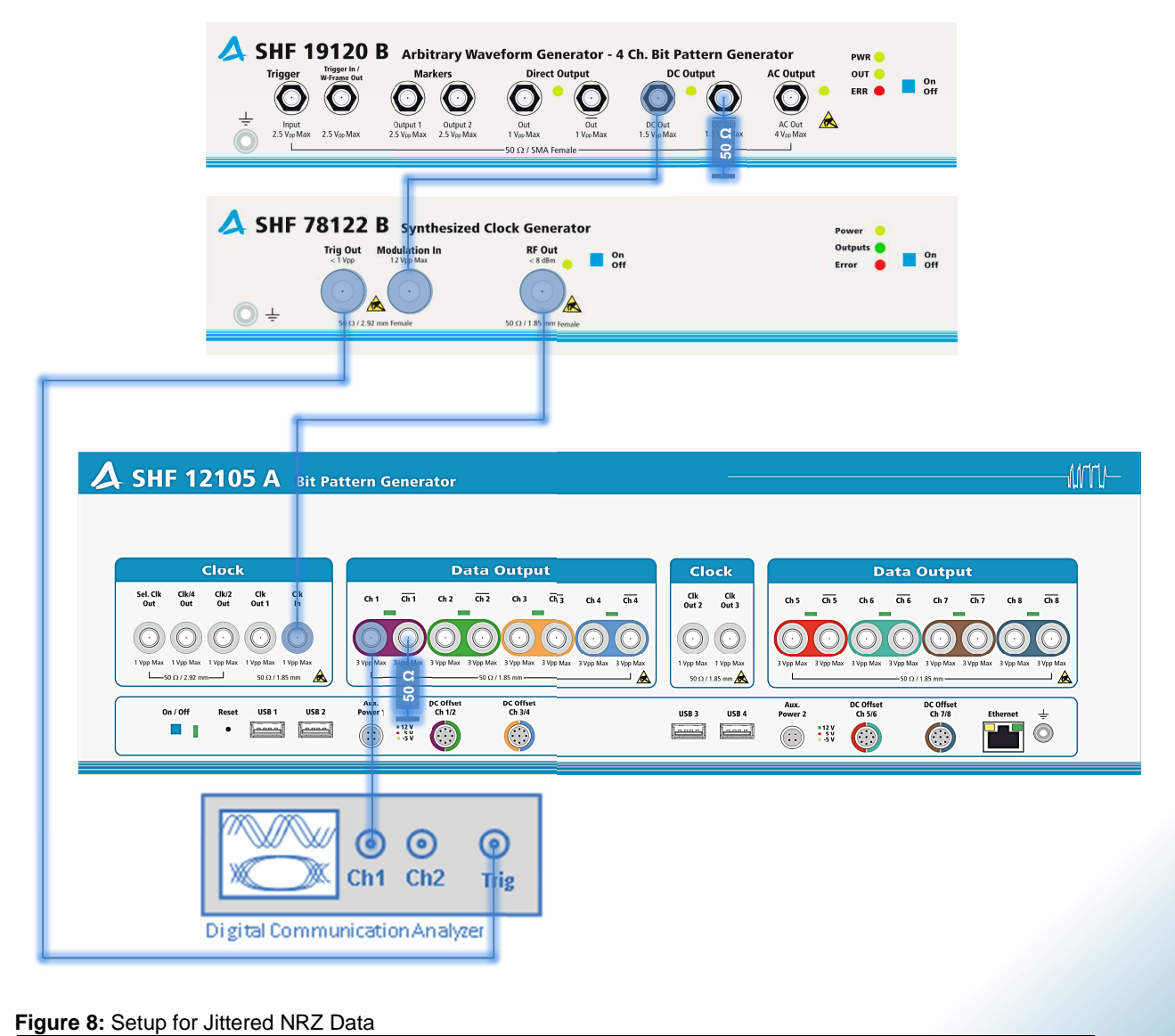

SHF reserves the right to change specifications and design without notice - V001 – January 2017 Page 8/14

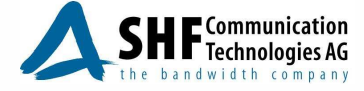

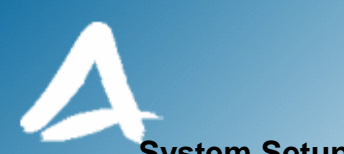

#### **System Setup for Jittered PAM4 Data**

A PAM4 signal will be generated with the help of an SHF DAC (here, the 3bit model). Because only two bits are needed, the DAC D0 input is left unconnected. The DAC will receive jittered data and jittered clock from the SHF BPG.

From the previous setup:

- Connect the BPG channel 1 and channel 2 to the DAC D1 and D2 inputs. The other input(s) of the DAC can be left unconnected.
- Connect the BPG Clk Out to the Clk input of the DAC.
- Use the jittered DAC output. Terminate the DAC inverted output with a 50  $\Omega$  load.

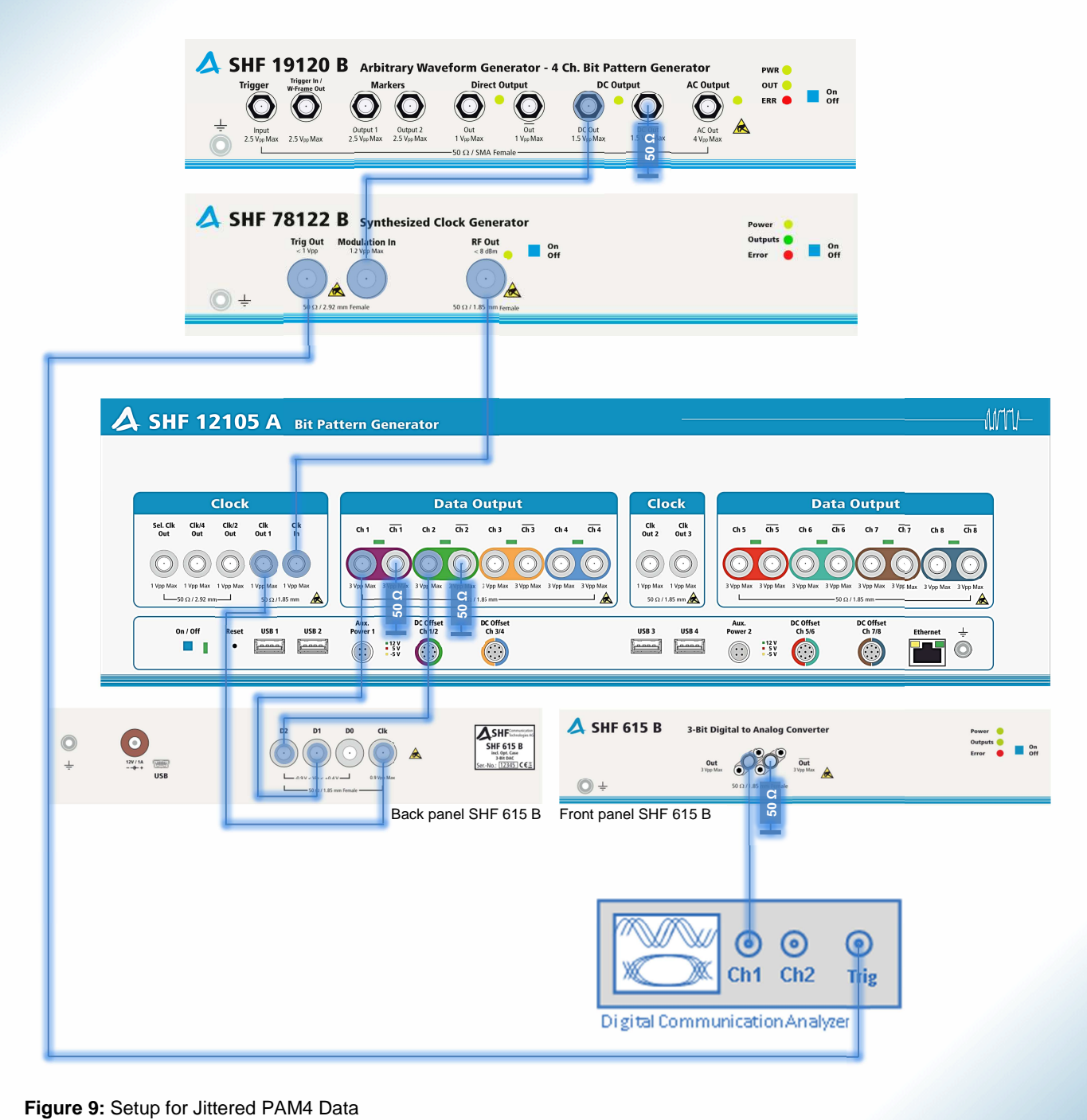

SHF reserves the right to change specifications and design without notice - V001 – January 2017 Page 9/14

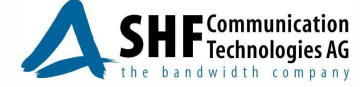

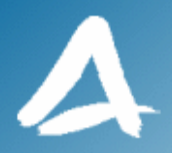

### **Calibrating the jitter**

The generated jitter must be calibrated at the test point where it is injected into the DUT. In this application note, we chose to measure the complex jitter signals in the time domain with a standard Digital Communication Analyzer, using a simplified version of the dual-Dirac method. For the measurement of jitter in the frequency domain, refer to [1]. A complete description of the dual-Dirac method can be found in [2].

By using a non-jittered trigger output from the SHF 78212 synthesizer generating the jittered clock to stress our signals, we can determine the statistical distribution of the jittered signal deviations compared to the fixed trigger point. By tracing the histogram, we can separate the different jitter forms (random, sinusoidal, periodic, etc.), measure their "amplitudes" in picoseconds and calculate the number of Unit Intervals:

$$
UI_{pp} = \frac{\Delta t_{pp}}{T_{period}}
$$

Where:

- $UI_{pp}$  is the peak-to-peak value of the Unit Interval jitter
- $\Delta t_{\text{op}}$ , the jitter excursion
- $T_{period}$ , the period of the jittered signal

Figure 10 shows a random (Gaussian) distribution of the intrinsic jitter of the synthesizer at 26.5625 GHz, added to the DCA trigger random jitter.

In Figure 11, the previous signal is modulated by a sinusoidal waveform. The intrinsic jitter is still present, but we clearly see the distribution change caused by the modulation signal. The resulting added jitter is measured between the two peaks of the histogram: 3.81 ps, which gives ca. 0.1 UI of jitter at 26.5625 GHz.

This method works best when the amplitude of the random jitter is small compared to the other jitter shapes. If not, the Gaussian distribution of the peaks will be "pulled in" and the measured peak-to-peak jitter will be smaller than the real jitter [3].

Another method using a spectrum analyzer to measure periodic jitter is described in [1].

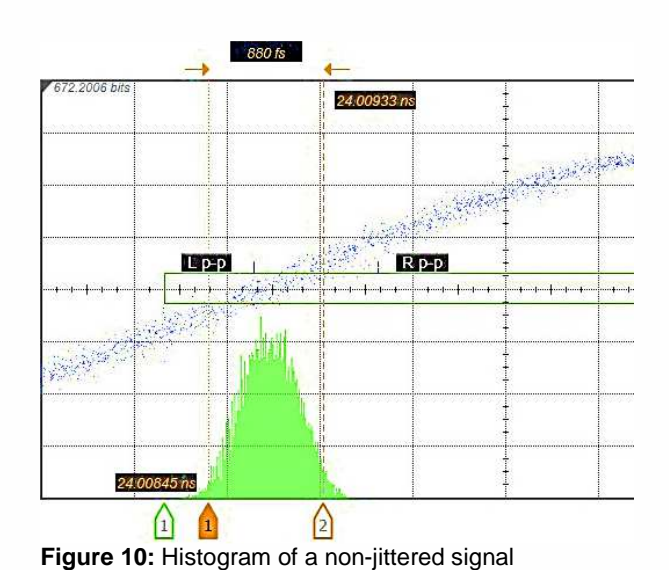

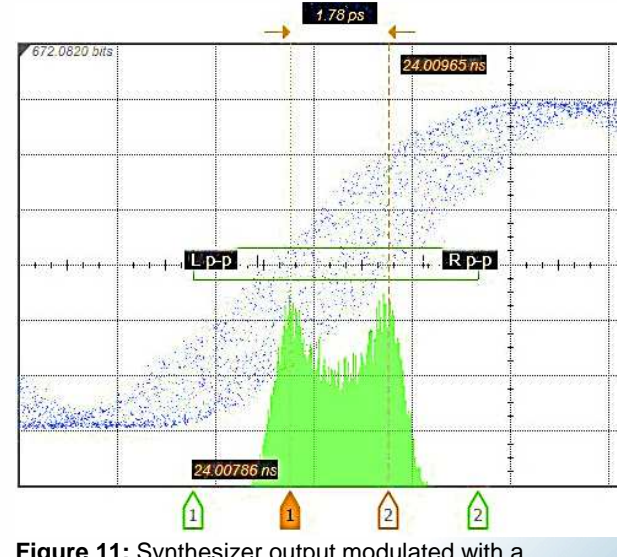

**Figure 11:** Synthesizer output modulated with a sinusoidal waveform.

SHF reserves the right to change specifications and design without notice - V001 – January 2017 Page 10/14

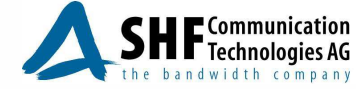

 $\overline{a}$ 

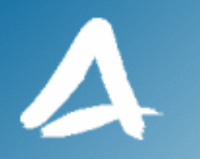

## **Jittered NRZ Data**

See Figure 8 for the instrument setup.

#### **Sinusoidal Jitter**

All the measurements were performed with PRBS  $2^{31}$ -1 patterns.

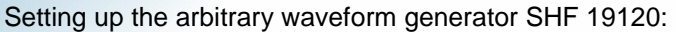

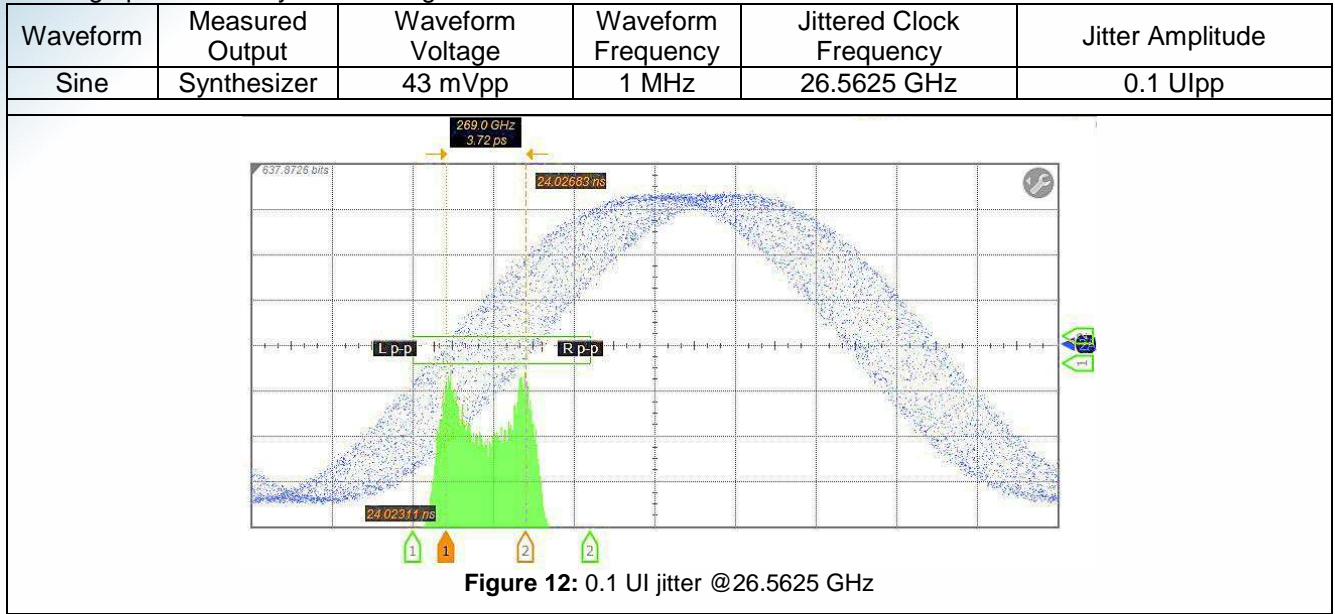

The BPG is clocked to generate 26.5625 Gbps or 53.125 Gbps NRZ data:

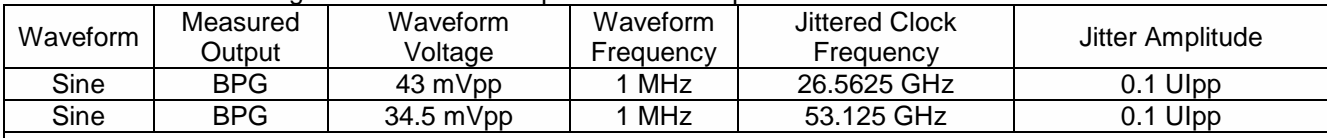

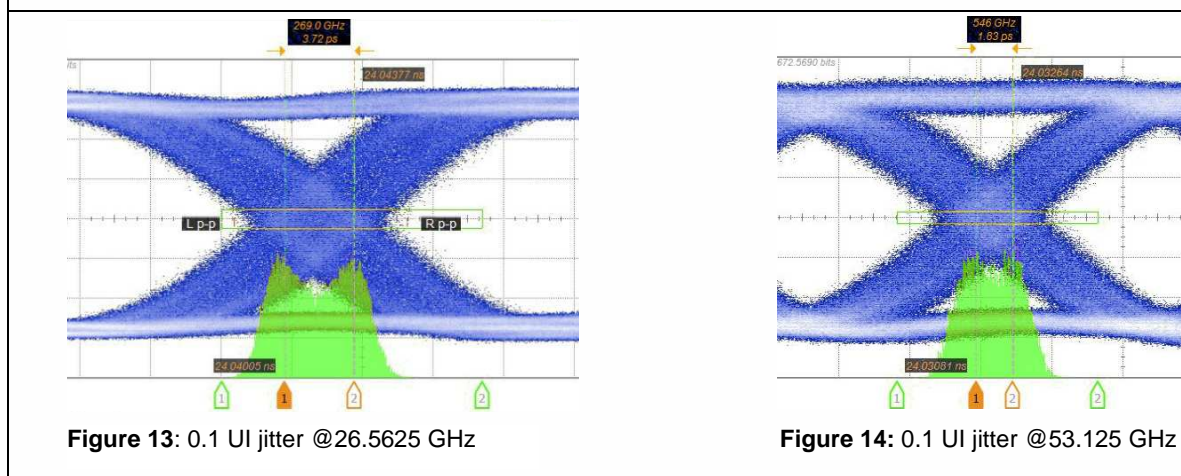

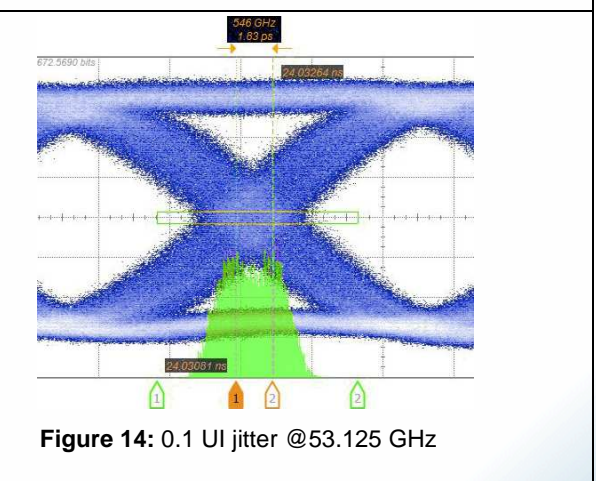

SHF reserves the right to change specifications and design without notice - V001 - January 2017 Page 11/14

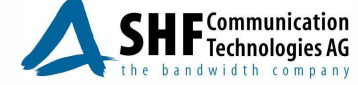

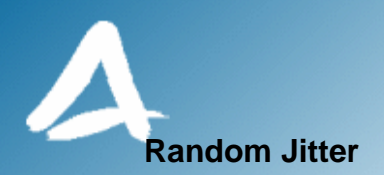

The following table shows three screenshots of an NRZ signal from a BPG output jittered by a noise signal with a random Gaussian, Laplace and Uniform distribution. For each setting, the jitter measurement was done by the DCA. The Crest factor (peak amplitude divided by the RMS value of the noise distribution) was calculated from the jitter histogram.

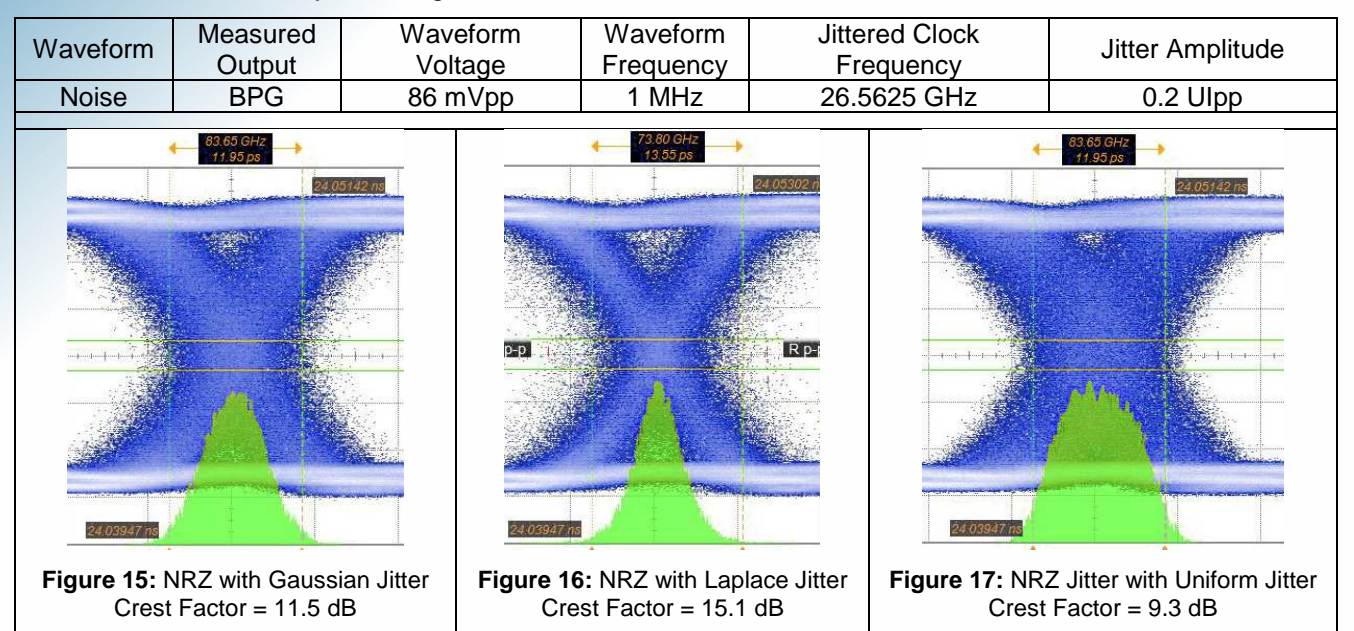

#### **Complex Jitter: SJ + RJ**

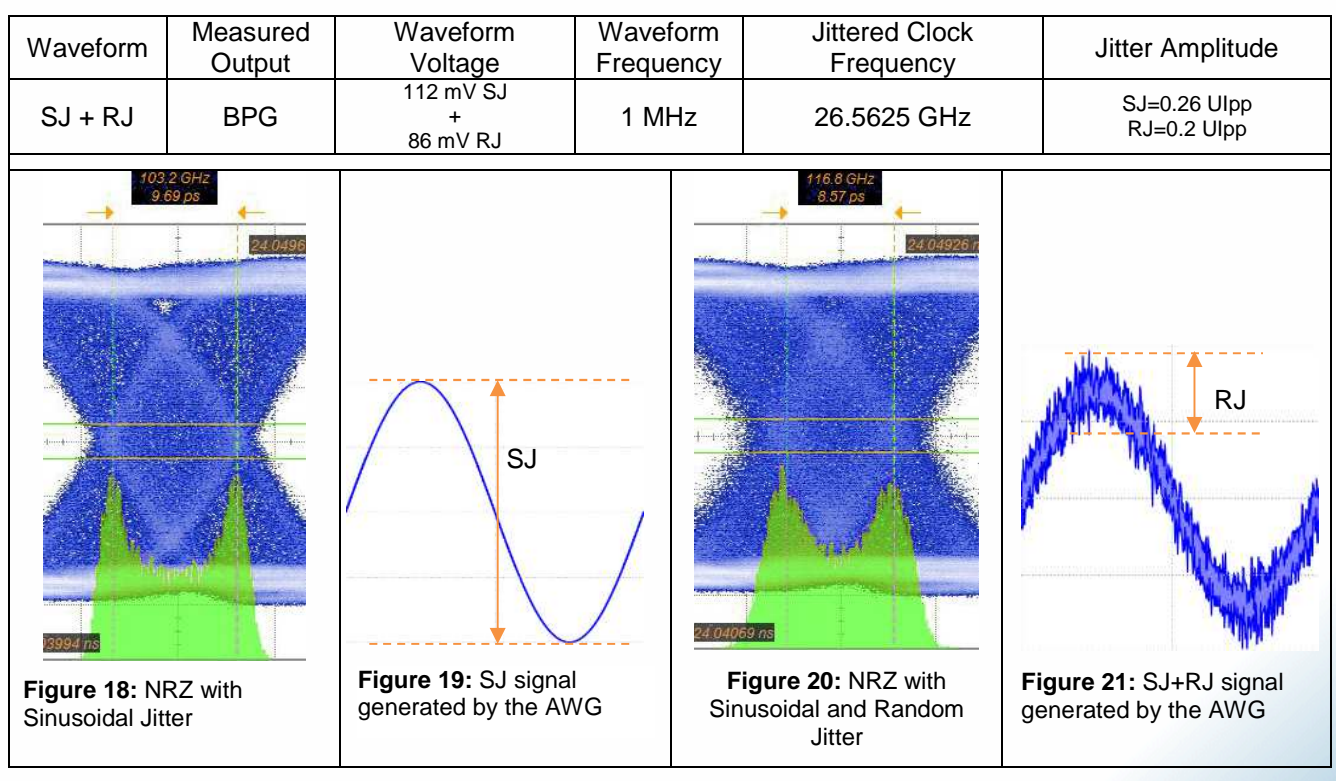

SHF reserves the right to change specifications and design without notice - V001 – January 2017 Page 12/14

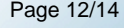

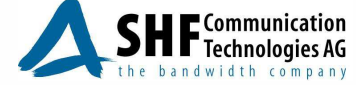

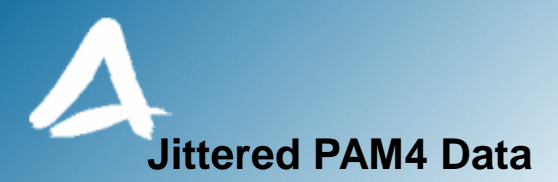

See Figure 9 for the instrument setup.

The jitter is calibrated by putting the DAC in NRZ mode using the output contribution of input D1 (the D2 and D0 inputs of the DAC are deactivated).

#### **Sinusoidal Jitter**

PAM4 data rate 25.5625 Gbaud:

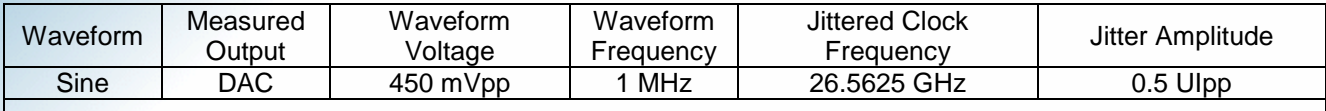

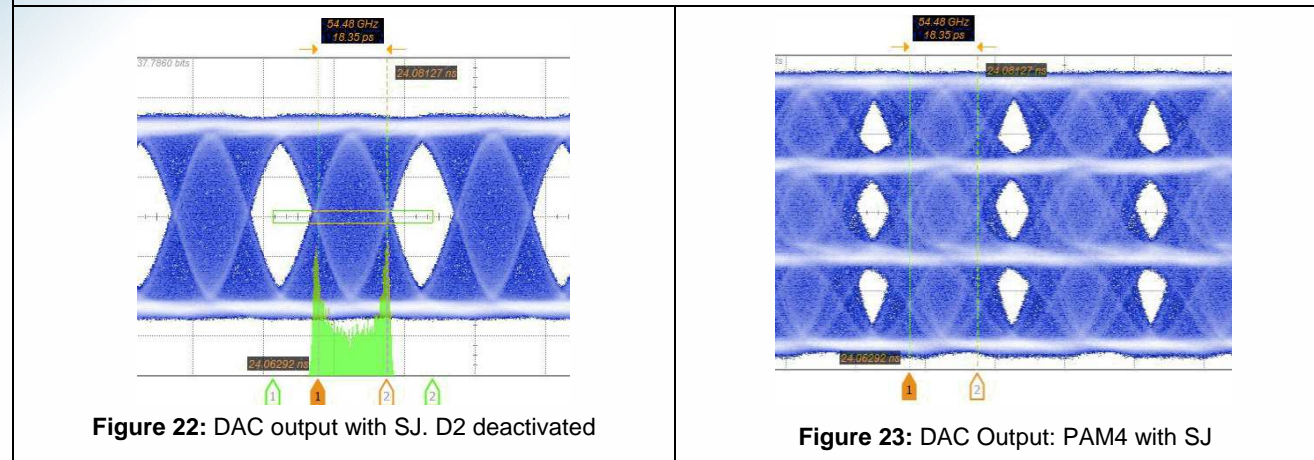

#### PAM4 data rate 53.125 Gbaud:

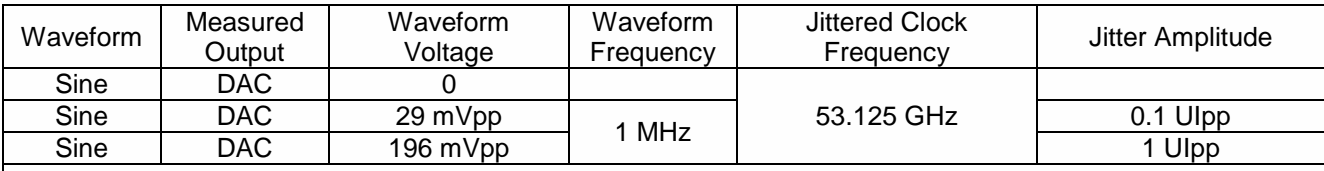

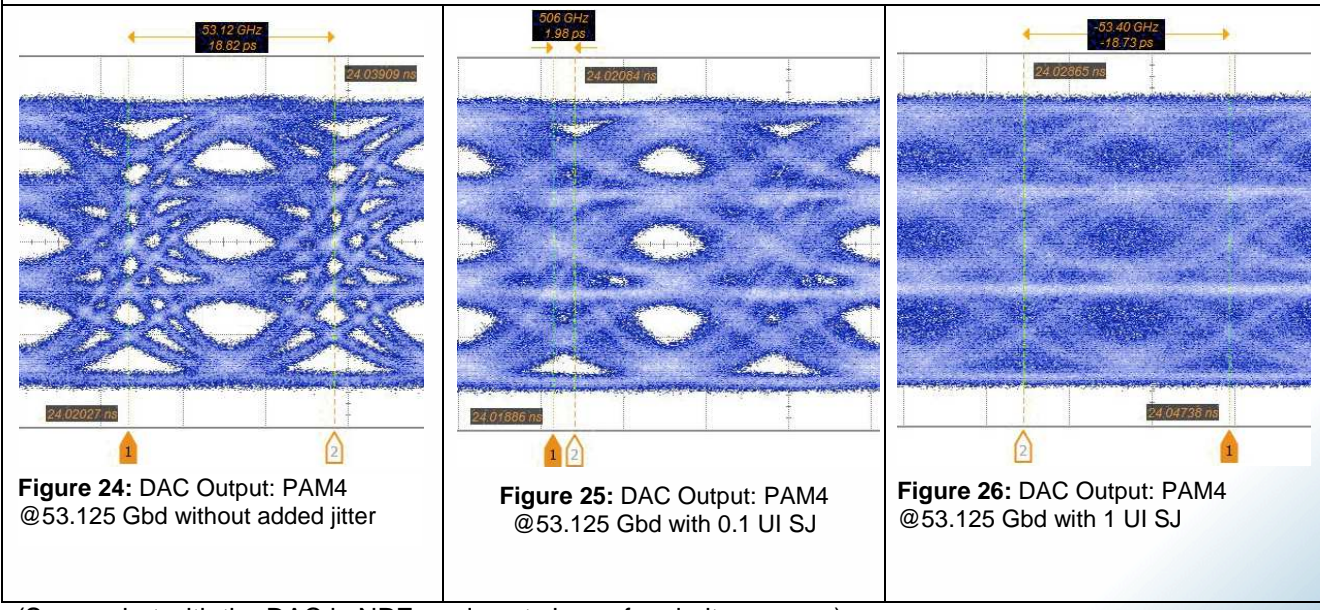

(Screenshot with the DAC in NRZ mode not shown for clarity reasons).

SHF reserves the right to change specifications and design without notice - V001 – January 2017 Page 13/14

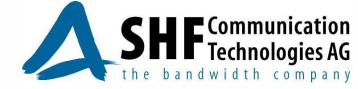

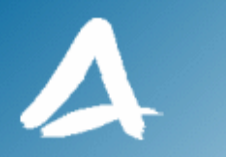

## **Summary**

By modulating the SHF synthesizer with a low frequency signal generated from an Arbitrary Waveform Generator, one can quickly and easily create jitter signals with complex properties to drive the SHF Binary Pattern Generators to emulate jittered high speed NRZ data. Adding an SHF DAC gives the possibility to generate jittered PAM4 signals, ensuring the SHF setup is ready for the increase in modulation orders and lane rates for the anticipated serial data protocols to come.

## **Example Configurations – Bill of Materials**

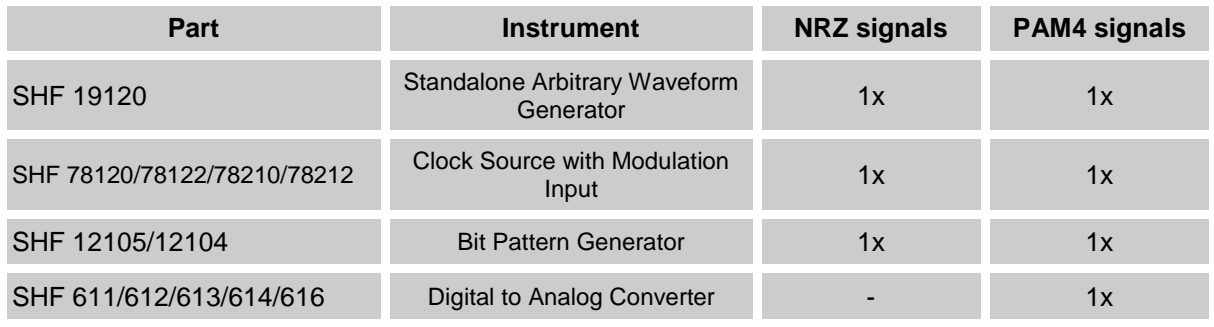

**Table 3:** Breakdown of the instruments setup

### **References**

- [1] SHF Communication Technologies Application Note: "Jitter Injection using the Multi-Channel BPG SHF 12103/12104". 2014.
- [2] Ransom Stephens: "What the Dual-Dirac Model is and What it is Not", October, 2006, http://ransomsnotes.com/notes.htm
- [3] Teledyne Lecroy: "Understanding Jitter Calculations: Why Dj Can Be Less Than DDj (or Pj)". 2014.

SHF reserves the right to change specifications and design without notice - V001 - January 2017 Page 14/14

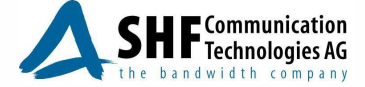